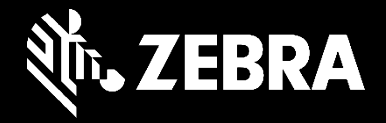

# **Recursos de suporte abrangentes da Zebra**

Explore as ferramentas on-line e os recursos de informação práticos da Zebra

### Recursos de suporte de especialistas da Zebra que criaram soluções para clientes

- As ferramentas online e os recursos de informação práticos da Zebra ajudam nossos clientes a aproveitar ao máximo os seus dispositivos, além de nos auxiliar na resolução de problemas comuns dos dispositivos.
- Vamos explorar todas as ferramentas e recursos que a Zebra fornece para ajudar o cliente a enfrentar seus desafios.

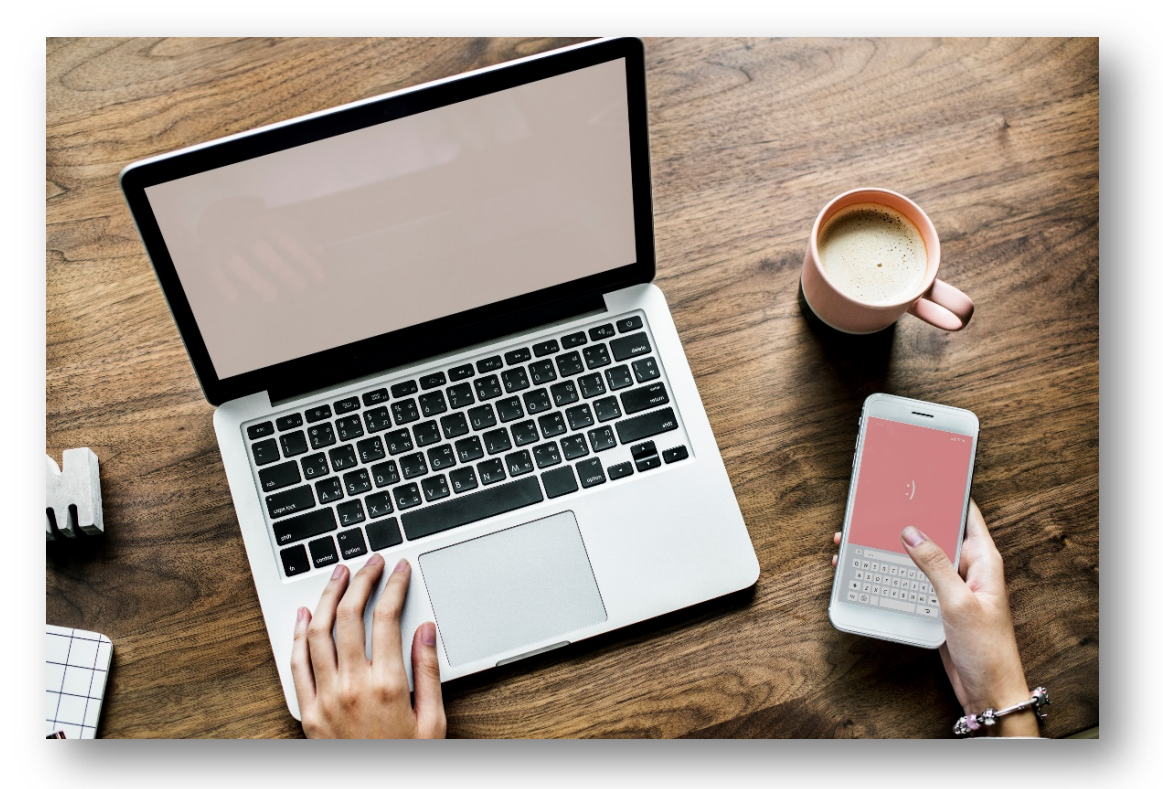

### FORMAS DE OBTER O APOIO DE QUE VOCÊ PRECISA

### MAIS MANEIRAS DE OBTER O SUPORTE DE QUE VOCÊ PRECISA

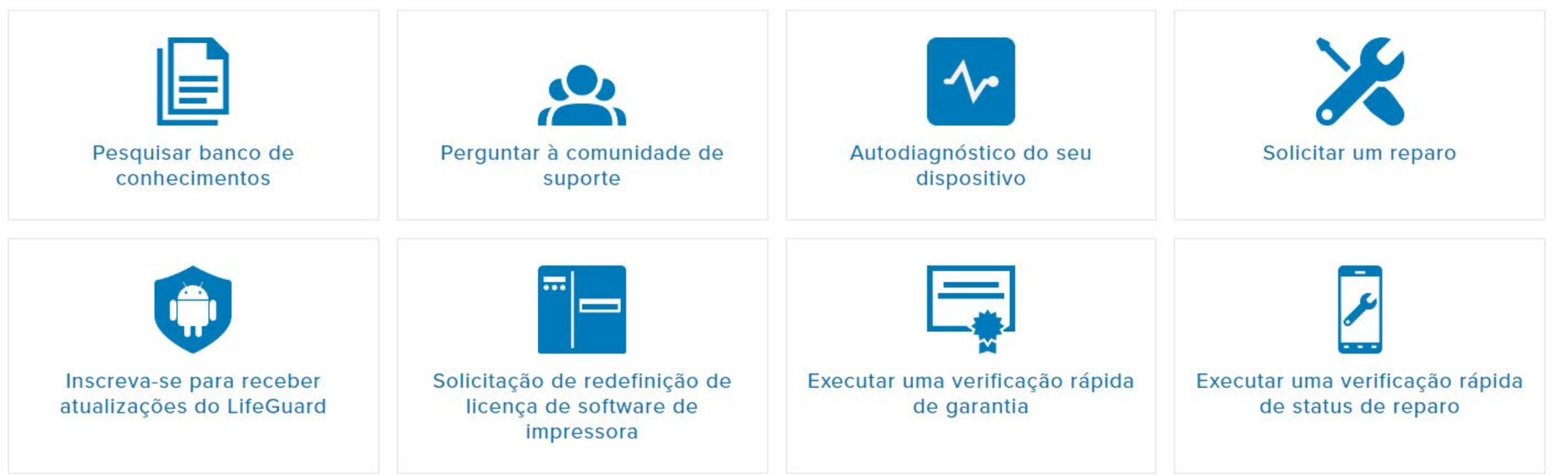

### [zebra.com/support](https://www.zebra.com/br/pt/support-downloads.html)

## Device Diagnostic Tool

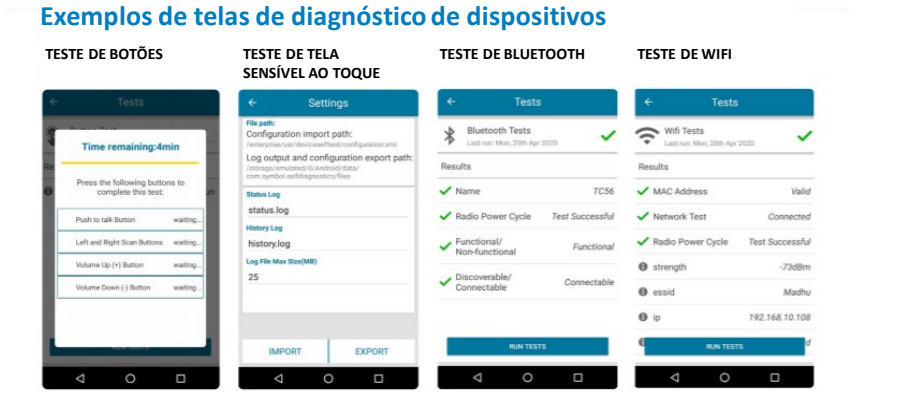

#### **TESTE DE BATERIA TESTE DE WWAN TESTE DO SCANNER TESTE DE ÁUDIO**WWAN Tests<br> $\frac{\blacksquare}{\blacksquare \blacksquare \blacksquare}$  Last run: Mon, 20th Apr 2 Battery Tests<br>Last run Mon. 201  $\checkmark$ **JUILEE** ecord audio to begin tes Presen T1678 Voice State Voice in service an a barcode to begin tes Data State Data Connected **Time Remaining** WAN Type LTE 118secs  $-87dBm$ 4.168 V

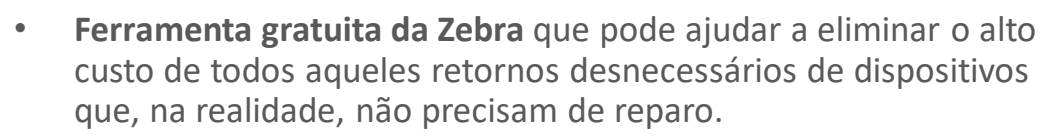

• [Device Diagnostic](https://www.zebra.com/br/pt/products/software/mobile-computers/device-diagnostics.html) Tool

- Com este utilitário Mobility DNA, administradores e usuários finais podem **testar e diagnosticar instantaneamente** a operacionalidade principal em computadores móveis Zebra apenas pressionando um botão para determinar a integridade e a funcionalidade do sistema.
- **Os resultados revelam** se o problema pode ser corrigido no local pelo usuário ou se é necessário ir até o Zebra Repair Centre.
- Se for necessário, os especialistas em suporte técnico da Zebra podem aproveitar esses dados para solucionar problemas do dispositivo por telefone para alcançar a resolução e manter o dispositivo em operação no seu respectivo local.
- E se o dispositivo precisar ser enviado para reparo, os resultados do teste de diagnóstico do dispositivo auxiliam na identificação correta do problema ao criar um pedido de reparo.

#### ZEBRA TECHNOLOGIES

## Suporte e downloads

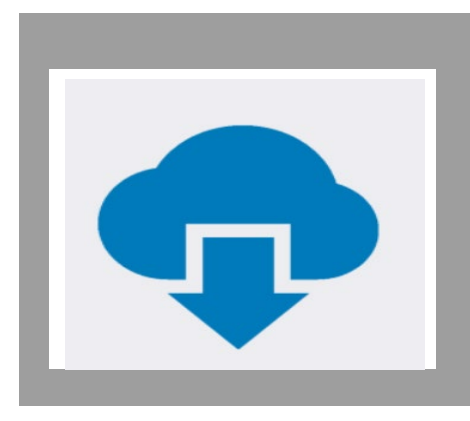

[Suporte e downloads](https://www.zebra.com/br/pt/support-downloads.html)

Suporte e download BEM-VINDO A SUPORTE E DOWNLOADS DA ZEBRA

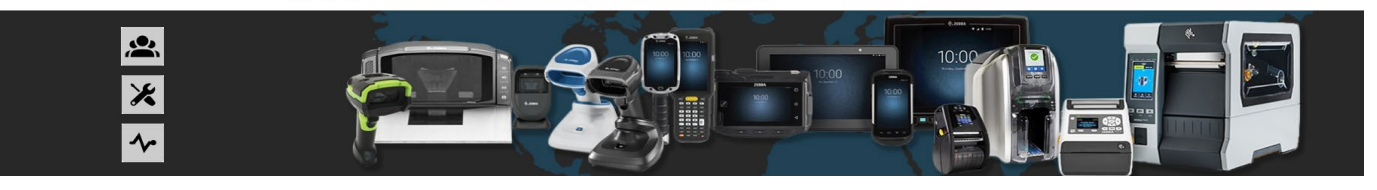

PROCURAR POR TIPO DE PRODUTO Localizar drivers, software, manuals, artigos do banco de conhecimentos, vídeos de instruções, firmware e mais.

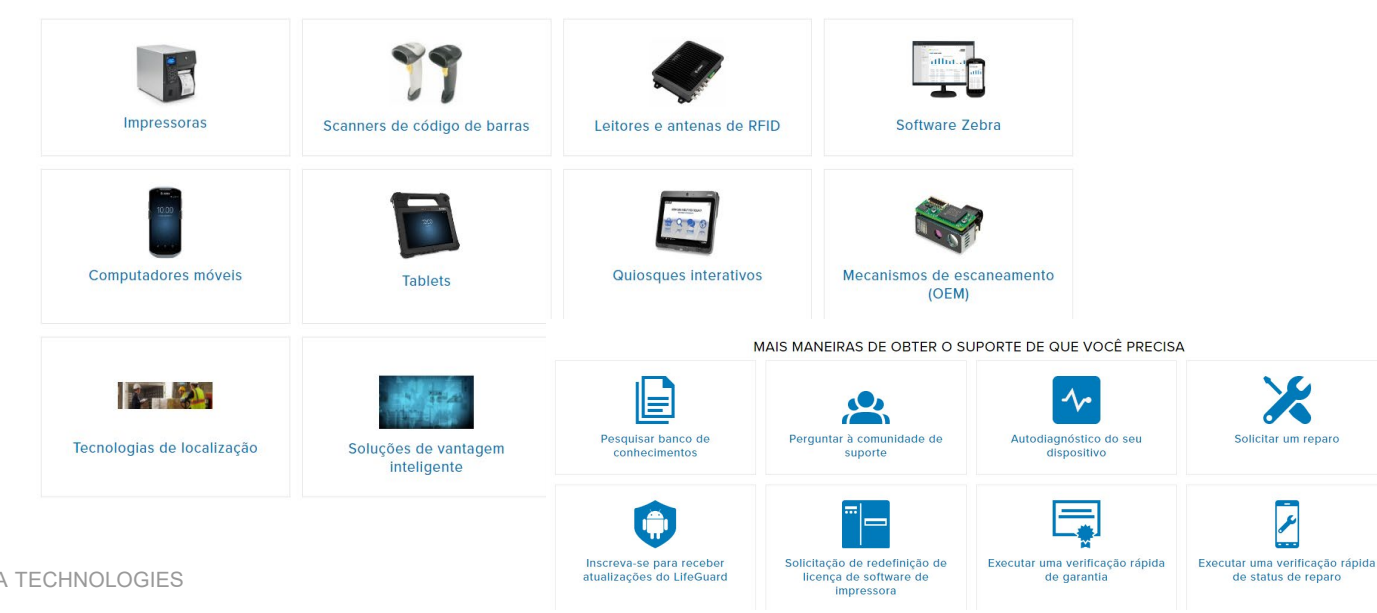

Encontre drivers, software, manuais, artigos da base de conhecimento, vídeos explicativos, firmware e muito mais.

- **Suporte ao produto**
- **Recursos de suporte**
- **Notificações de suporte**
- **Downloads de software**

### Zebra VisibilityIQ **OneCare**

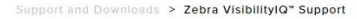

#### **ZEBRA VISIBILITYIQ™ SUPPORT**

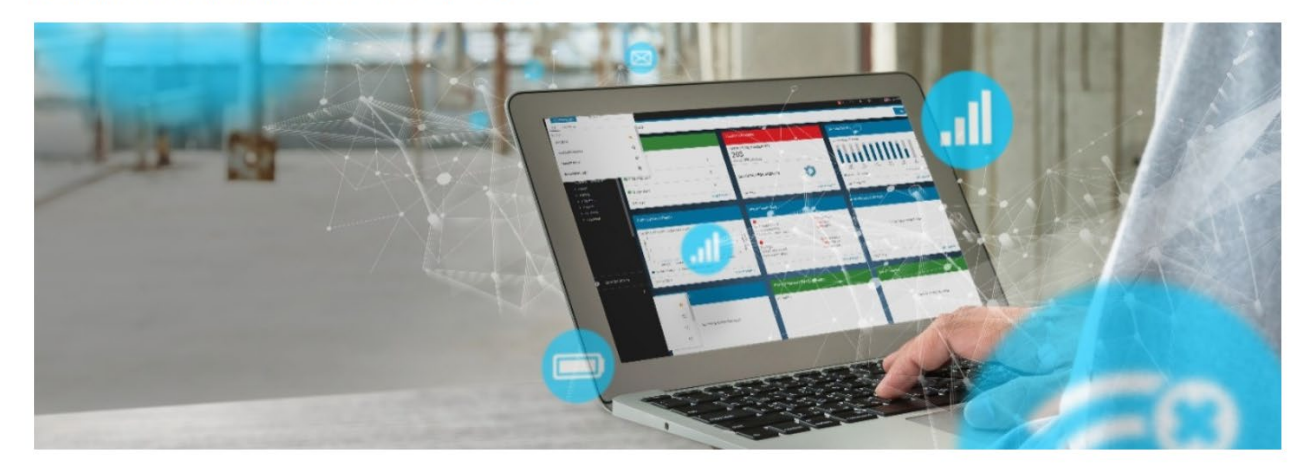

• A **VisibilityIQ OneCare** é uma ferramenta configurável baseada na nuvem que estende a visibilidade do suporte além dos recursos de reparo. Os clientes podem visualizar uma série de relatórios de reparo, suporte técnico, contratos e LifeGuard™ Analytics com status codificado por cores para consulta rápida, que indica as ações que devem ser tomadas em vários elementos visuais.

[Zebra VisibilityIQ OneCare](https://www.zebra.com/br/pt/support-downloads/support-services-dashboard.html)

[Serviços de suporte](https://www.zebra.com/br/pt/services/zebra-onecare-support-services.html)  Zebra OneCare

• Este benefício está incluído para titulares de contratos Zebra OneCare® válidos para computadores móveis e scanners Zebra.

### **Outros recursos são:**

- Navegação aprimorada e painel simplificado
- Substituição de relatórios manuais por uma ferramenta interativa automatizada
- Melhorias no seletor de datas

Zebra

**VisibilityIQ** OneCare<sup>®</sup> Powered by Zebra Savanna

- Recurso de administração de atribuição do local
- Relatórios no nível do site para identificar e isolar locais problemáticos

## Perguntar à comunidade

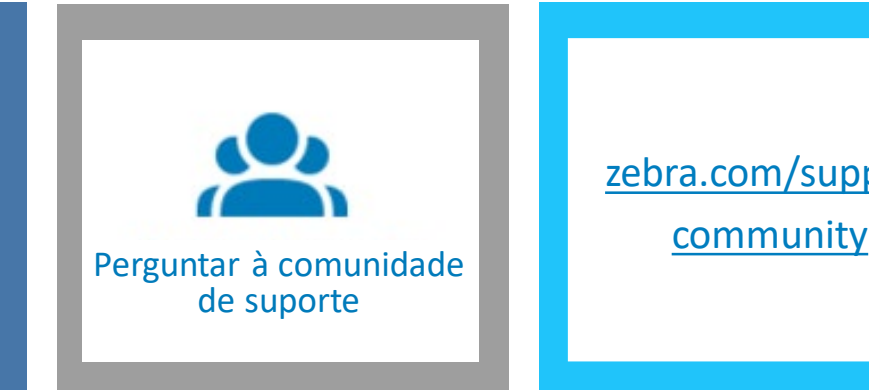

[zebra.com/support](https://supportcommunity.zebra.com/s/discussion-forum?language=pt_BR)

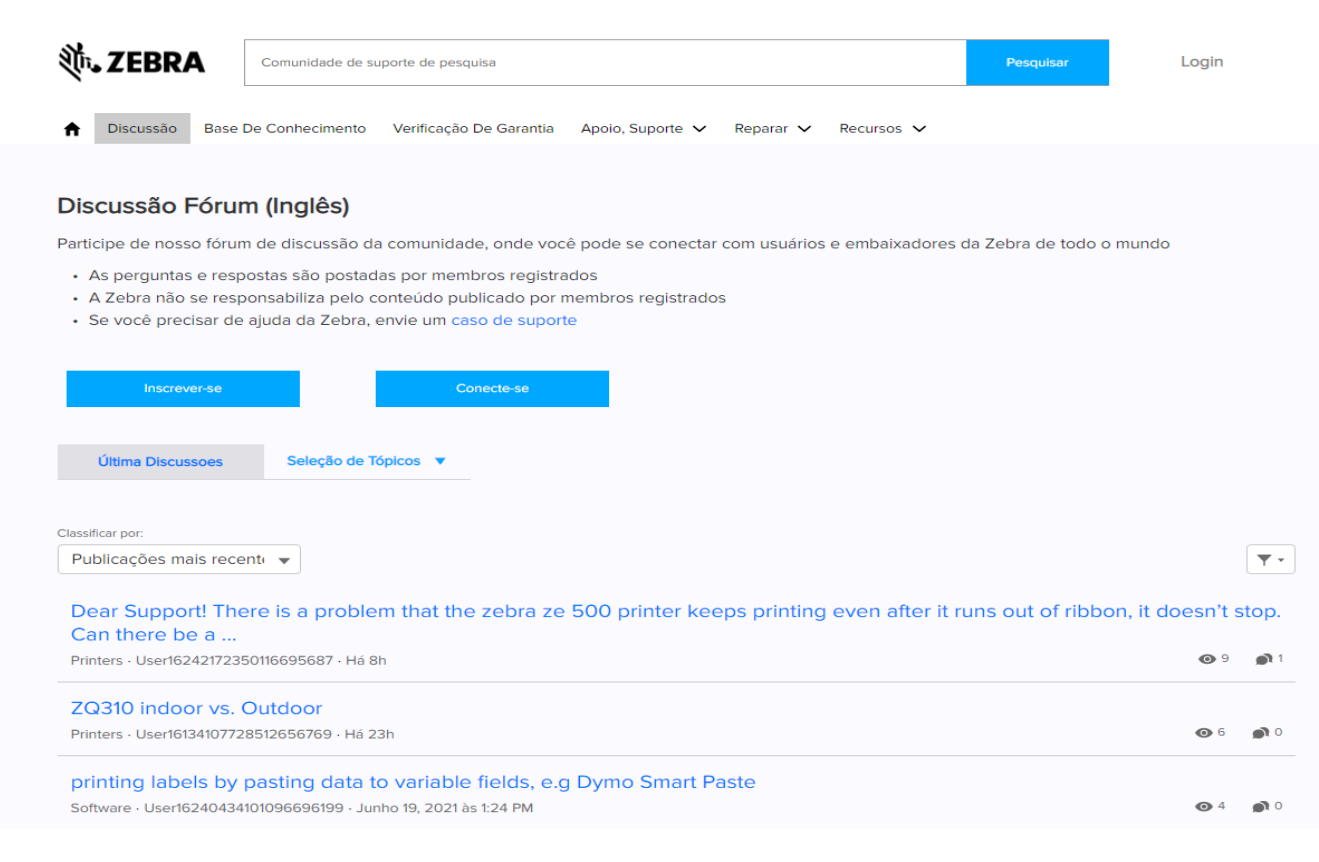

- Use o **fórum de discussão** para entrar em contato com usuários e parceiros da Zebra, fazer perguntas e compartilhar seus conhecimentos sobre produtos da Zebra
- As postagens e respostas podem ser vistas publicamente e o inglês é o idioma principal do fórum de discussão
- Receba crachás de reconhecimento para ajudar outros membros da comunidade

## Pesquisar na base de conhecimento

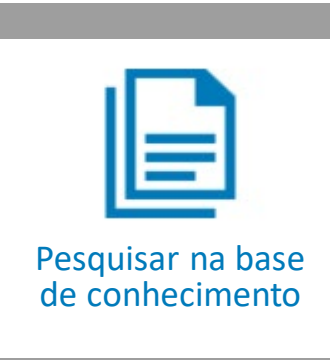

[zebra.com/knowledge](https://supportcommunity.zebra.com/s/knowledge-base?language=pt_BR)

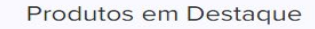

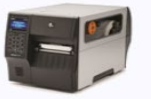

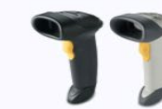

ZT410 / ZT420

1.52208

Consulte Por Produto

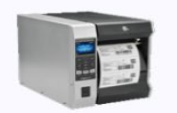

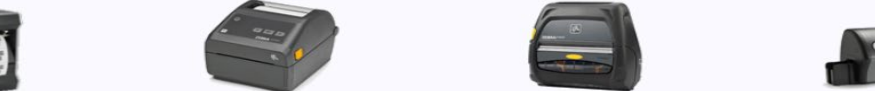

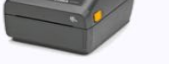

Impressoras Industriais

**Impressoras De Mesa** 

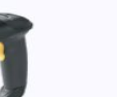

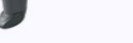

Leitor De Códigos De Barra

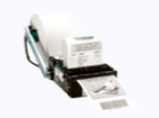

**Impressoras De Quiosque** 

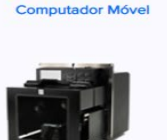

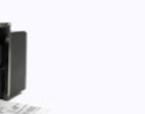

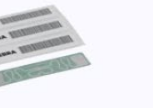

**Impressoras Móveis** 

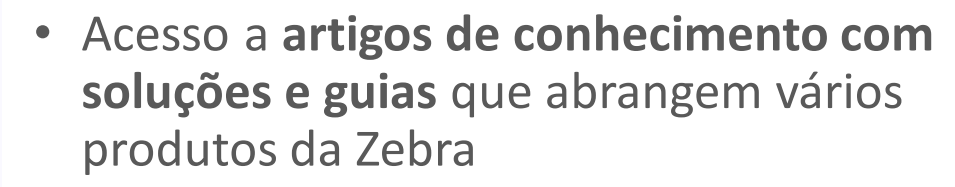

- Pesquisa de artigos ou navegação por tópicos de produtos
- *Mais de 4000* artigos em inglês e *mais de 2000* artigos traduzidos para chinês, espanhol, francês e alemão e muitos outros idiomas

Mecanismos De Impressão

**RFID Soluções** 

Soluções De Localização

Impressoras De Cartões

**Programas** 

ZEBRA TECHNOLOGIES

### Solicitar um reparo

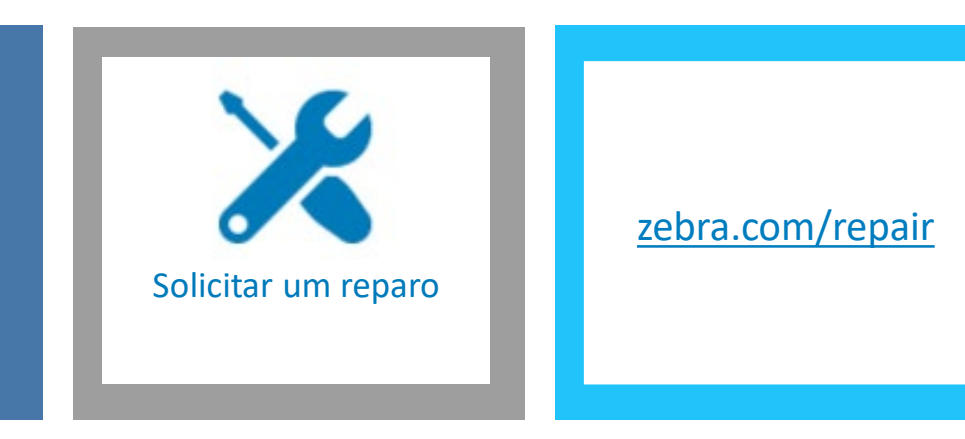

#### Formulário De Solicitação De Reparo Zebra

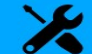

.<br>Criar uma solicitação de reparo é fácil e conveniente com as nossas ferramentas online. Prossiga para o Portal de Pedidos de Reparo para obter uma expe nline completa ou continue com este formulário de solicitação de reparo.

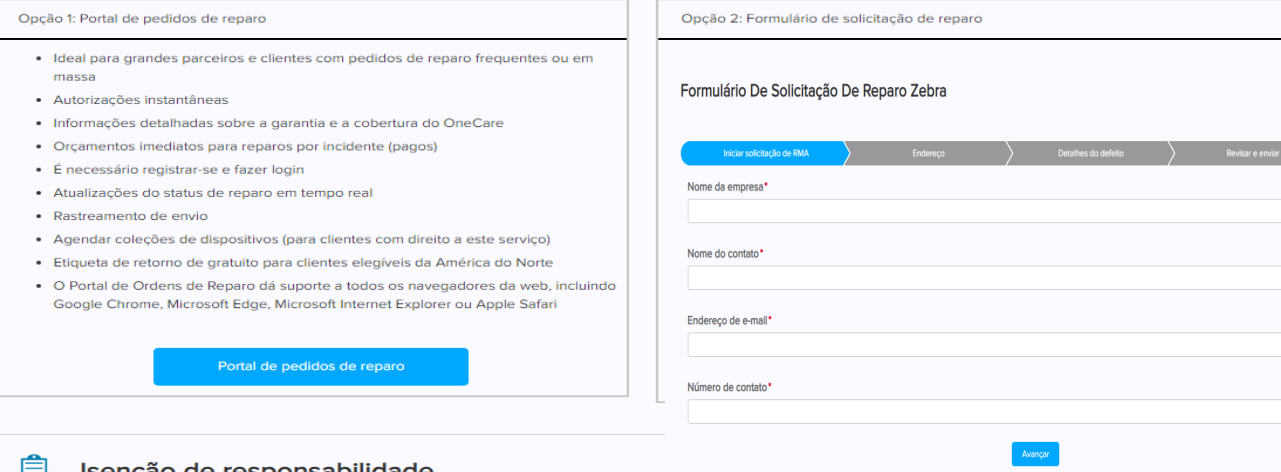

#### isenção de responsabilidade  $=$

#### Cancele o registro do Android Zero-touch do Google antes de enviar para algo reparo

Se um produto for registrado no Android ™ Zero Touch Service do Google, é de responsabilidade do Cliente e / ou do Cliente final cancelar o registro de tal Produto no portal do Serviço Android Zero Touch do Google antes de enviar o Produto à Zebra. A Zebra não será responsável por qualquer atraso no Tempo de Resposta do reparo de tal Produto, se o Cliente ou o Cliente Usuário final não cancelar o registro do Produto antes de devolver o Produto à Zebra para reparo.

### **OPÇÃO 1: Portal de pedidos de reparo**

- Ideal para grandes parceiros e clientes com pedidos de reparo frequentes ou em massa
- Autorizações instantâneas
- Informações detalhadas sobre a garantia e a cobertura do OneCare
- Orçamentos imediatos para reparos por incidente (pagos)
- Atualizações do status de reparo em tempo real

### **OPÇÃO 2: Formulário de solicitação de reparo**

- Disponível para pedidos de reparo com até 10 dispositivos
- Autorização geralmente dentro de um dia útil
- Informações básicas sobre a garantia e a cobertura do OneCare

## Solicitação de redefinição da licença do software da impressora

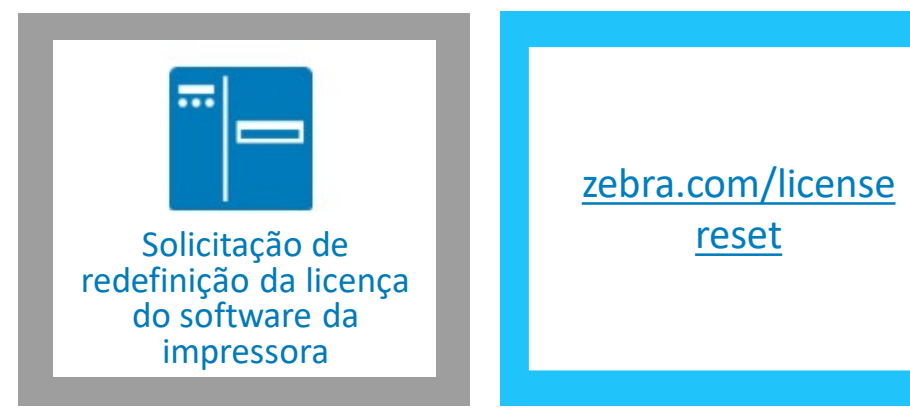

#### Formulário de solicitação de redefinição de licença

PASSO 1: ATUALIZE O SEU SOFTWARE

ATUALIZAR O SOFTWARE PARA A ULTIMA VERSÃO PARA REDUZIR OS ATRASOS.

É necessário que você instale a versão mais recente antes de enviar uma solicitação de redefinição

ZebraDesigner Professional 3

#### CardStudio 2.0

PASSO 2: ENVIE OS SEGUINTES DETALHES

As instruções para localizar algumas das informações necessárias são mostradas abaixo do formulário.

\* País:

 $\begin{pmatrix} 1 \\ 2 \end{pmatrix}$ <br>Adicionar captura de tela e linka e linka e linka e linka e linka e linka e linka e linka e linka e linka e li

\*Sobrenome

\*Empresa

\*Endereco

\* Telefone

\* Endereço de E-mail

- O **formulário de solicitação de redefinição de licença** é usado para o ZebraDesigner Professional 3 e Card Studio 2
- Ao enviar o formulário, é criado um caso, que é encaminhado à equipe de suporte apropriada para processamento imediato e envio de resposta

## Executar uma verificação rápida de garantia

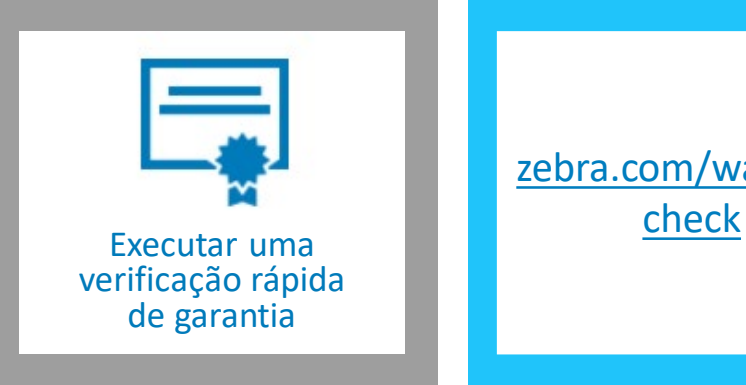

[zebra.com/warranty](https://supportcommunity.zebra.com/s/warrantycheck?language=pt_BR)

#### Verificação de garantia do produto Zebra

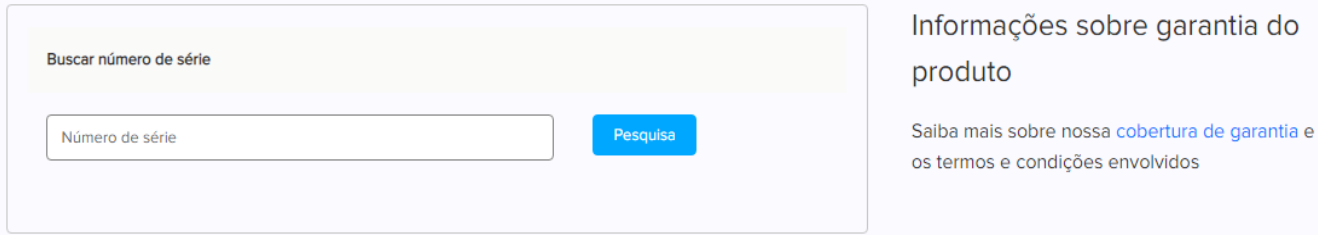

### FERRAMENTA DE DIAGNÓSTICO DO DISPOSITIVO

A Ferramenta de Diagnóstico de Dispositivos da Zebra ajuda você a solucionar problemas comuns em computadores móveis Android Zebra para que você possa realizar um autodiagnóstico rápido e limitar retornos desnecessários para reparo.

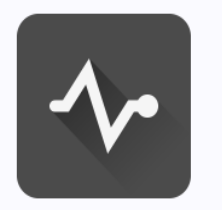

• Verifique o status de garantia do seu produto Zebra online inserindo um número de série de dispositivo válido

- Serão exibidas a data de início e de fim da garantia do hardware
- Quando aplicável, será fornecida uma data de início e uma data de fim do contrato de serviços de suporte do Zebra OneCare

**Aprender Mais** 

## Executar uma verificação rápida do status de reparo

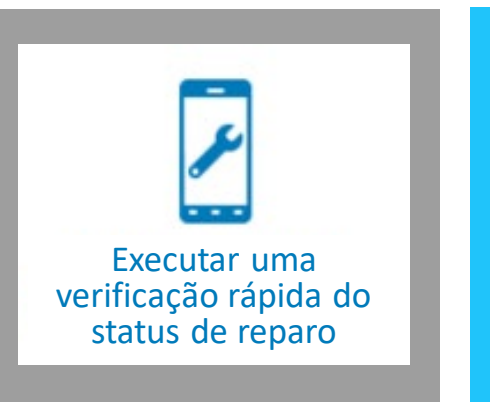

[zebra.com/repair](https://supportcommunity.zebra.com/s/repair-status?language=pt_BR) statuscheck

### Status da Ordem de Reparo da Zebra

A maneira mais rápida de verificar o status de reparo dos produtos zebra

Basta digitar seu endereço de e-mail e um número válido de caso / RMA para ter rapidamente uma visão geral do status do seu pedido de reparo.

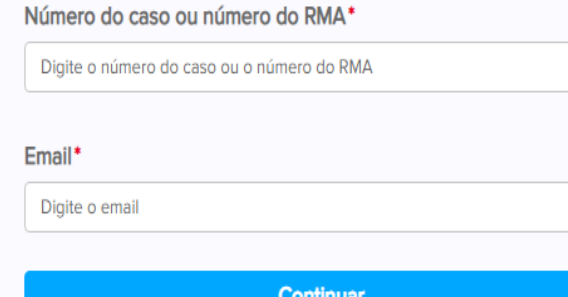

- Verifique o status do seu pedido de reparo aprovado fornecendo o número do pedido de reparo e o endereço de e-mail válido
- Para usuários conectados à Comunidade de Suporte, também será fornecido o número de rastreamento de remessa de retorno do seu dispositivo reparado

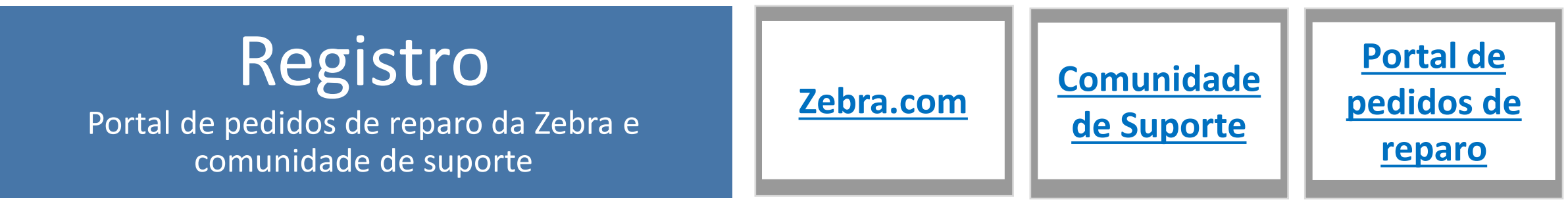

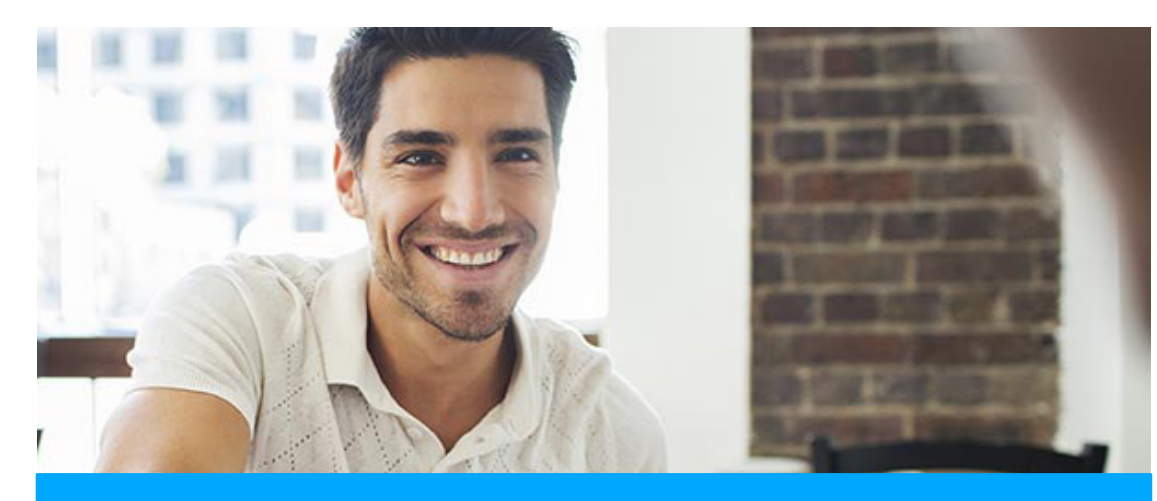

#### **[REGISTRO DE PARCEIROS](https://www.zebra.com/br/pt/support-downloads/request-repair.html)**

Se sua organização for membro do PartnerConnect, entre em contato com o administrador do parceiro para solicitar acesso ao portal de pedidos de reparo da Zebra

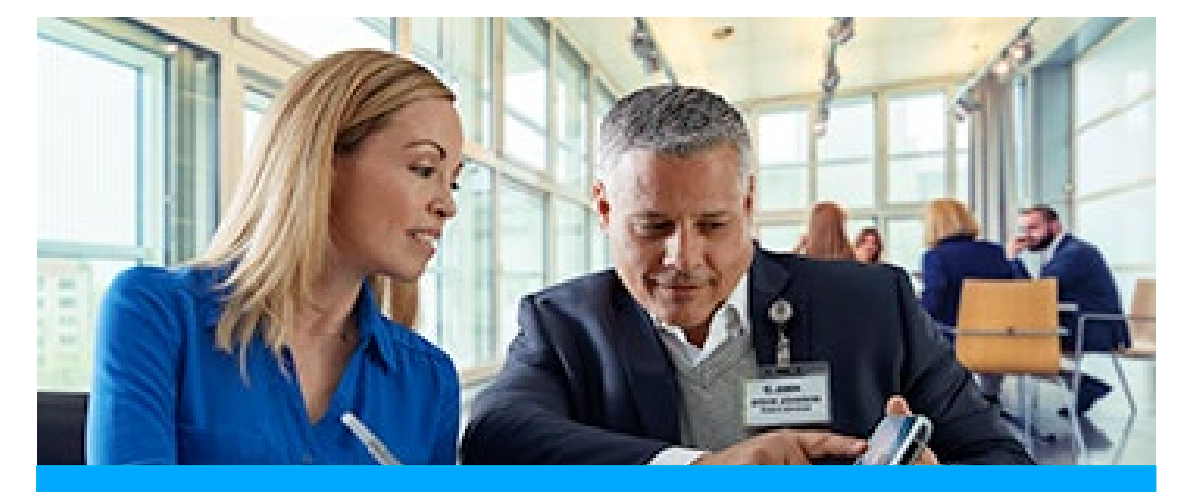

#### **REGISTRO [DE CLIENTE](https://signup.zebra.com/register.html?appId=RMAA)**

O processo de registro de quatro etapas pode ser iniciado na página de registro do portal de pedidos de reparo. Os usuários que solicitam o acesso devem ter um endereço de e-mail válido

**Um usuário que tenha acesso ao portal de pedidos de reparo da Zebra terá acesso automático à Comunidade de Suporte e à Zebra.com**

## Escaneie-me!

Recurso de suporte on-line

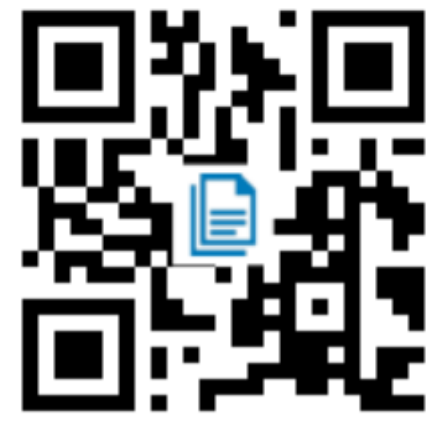

Acesse artigos da base de conhecimento que respondem às suas perguntas sobre o produto

[zebra.com/knowledge](https://supportcommunity.zebra.com/s/knowledge-base?language=pt_BR&utm_source=zebra&utm_medium=vanity&utm_campaign=custsupport)

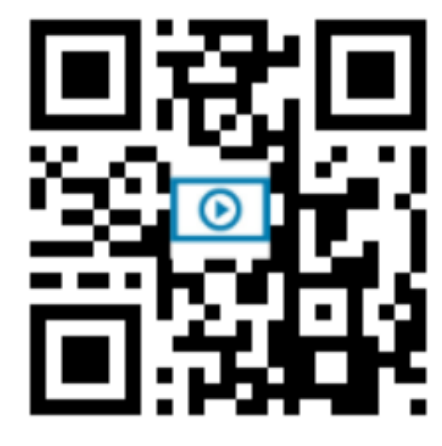

Baixe manuais, drivers e software. Assista a vídeos sobre como usar seu produto [zebra.com/downloads](https://www.zebra.com/br/pt/support-downloads.html?icid=vanity_custsupport)

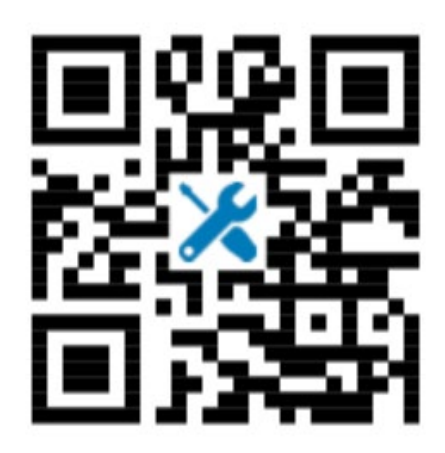

Envie um pedido de reparo e acompanhe o status do começo ao fim [zebra.com/repair](https://www.zebra.com/br/pt/support-downloads/request-repair.html?icid=vanity_custsupport)

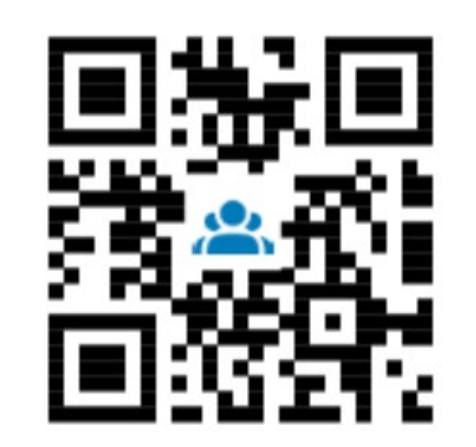

### **Respostas rápidas Baixar ou assistir Pedido de reparo Conexão da comunidade**

Participe de nossa comunidade de usuários e embaixadores da Zebra de todo o mundo

[zebra.com/supportcommunity](https://supportcommunity.zebra.com/s/?language=pt_BR&utm_source=zebra&utm_medium=vanity&utm_campaign=custsupport)

# Obrigado

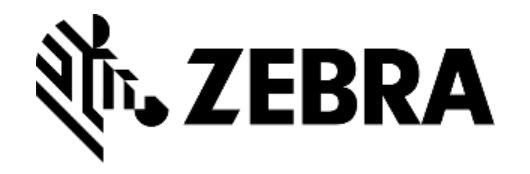

ZEBRA e a cabeça estilizada de zebra são marcas comerciais da ZIH Corp, registradas em muitas jurisdições em todo o mundo. Todas as outras marcas comerciais são propriedade dos respectivos proprietários. ©2018 ZIH Corp e/ou suas afiliadas. Todos os direitos reservados.